## [www.SarkariExam.com](http://www.sarkariexam.com/)

## SSC JE Paper I Result 2018

(Staff Selection Commission)

### Post Name – Junior Engineer

#### Important Date

Date of Examination- 22-Jan-2018 to 29-Jan-2018

#### How to View the Result

# **Instruction for Downloading the SSC JE Paper I Result 2018:**  Staff Selection Commission)<br> **Post Name – Junior Engineer<br>
Important Date**<br>
Date of Examination-22-Jan-2018 to 29-Jan-2018<br> **How to View the Result**<br>
Instruction for Downloading the SSC JE Paper I Result<br>
2018:<br>
1. Type S

- 1. Type SarkariExam.com on your Google browser ,
- 2. Go to the Exam Result category in the Home page of the website

#### 3. Click on **SSC JE Paper I Result 2018**

4. Open the **Download Result (Civil || Mechanical /Electrical)** Link from the Important Links section

5. After clicking on respective links, candidates will be redirected to a new PDF page containing the Roll numbers of the selected candidates.

6. After checking the result, candidates may save the PDF attachment if they required so.

Status of Result - Available Name of Examination - Computer Based Test

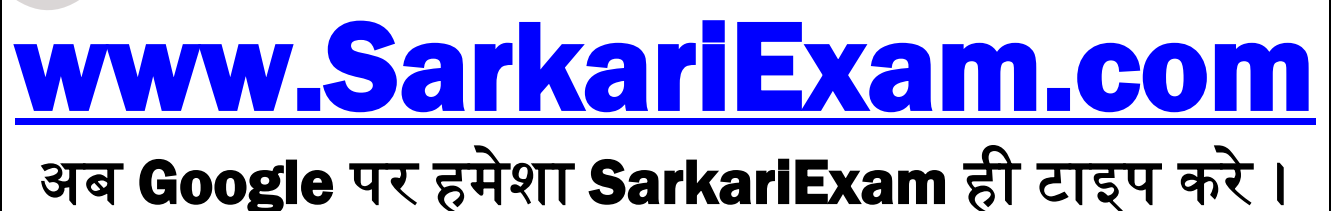